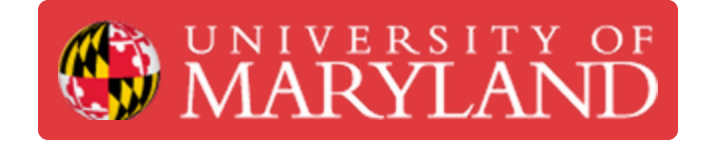

## **Logging into e4usa MyDesign® - Stand-alone Version**

This guide describes how to login to e4usa MyDesign® - Stand-alone Version

**Written By: David Eisner**

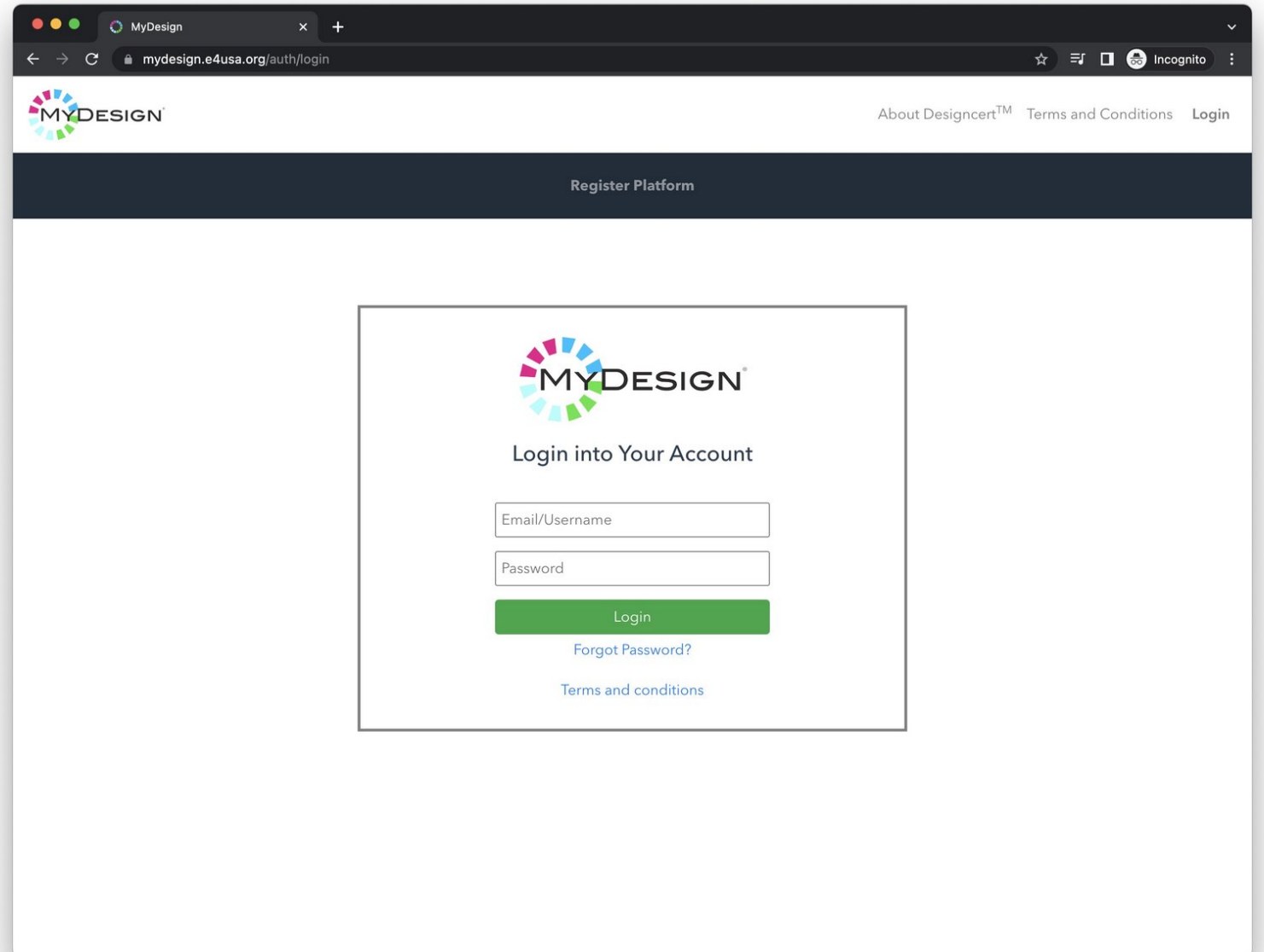

**This document was generated on 2024-01-16 04:28:49 AM (MST).**

## **Step 1 — Open mydesign.e4usa.org in your browser**

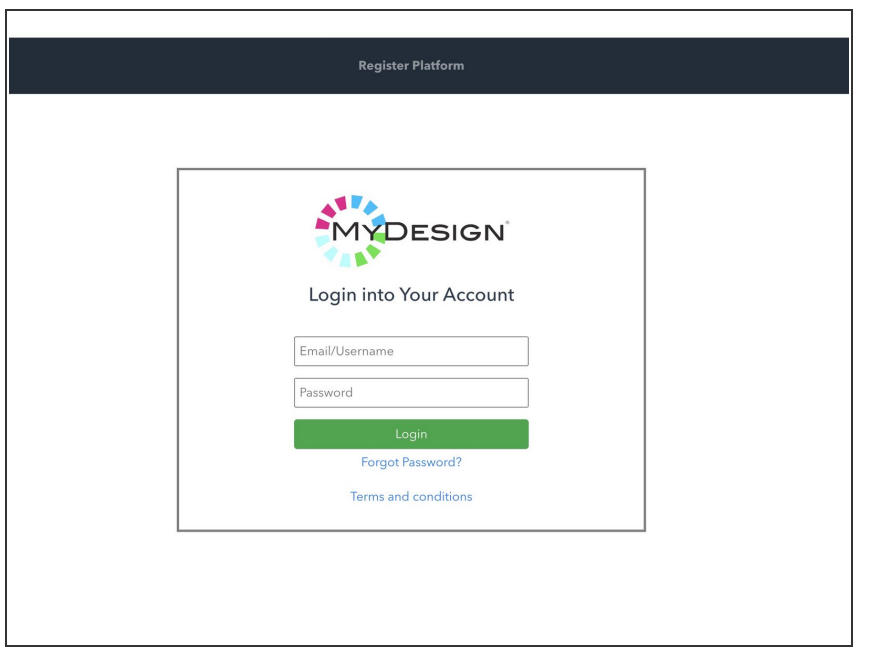

Navigate to <https://mydesign.e4usa.org> in your web browser. O

## **Step 2 — Enter your username and password**

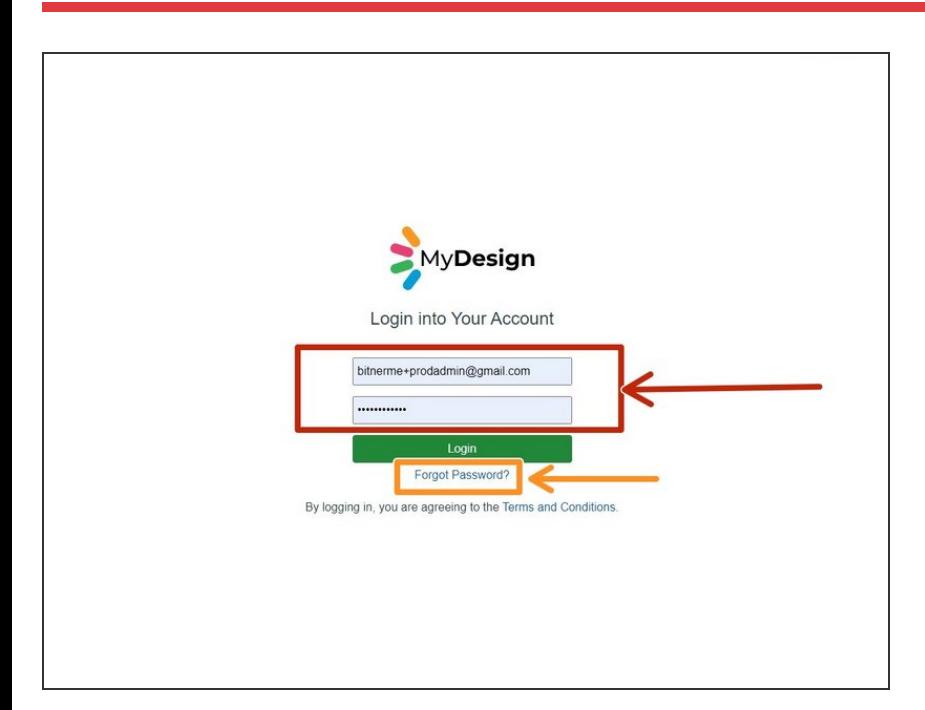

- Enter your **Email/Username** (your email address) and your **Password**.  $\bullet$
- Use the **Forgot Password?** link if you need to reset your password.  $\bullet$

**This document was generated on 2024-01-16 04:28:49 AM (MST).**

## **Step 3 — My Classes**

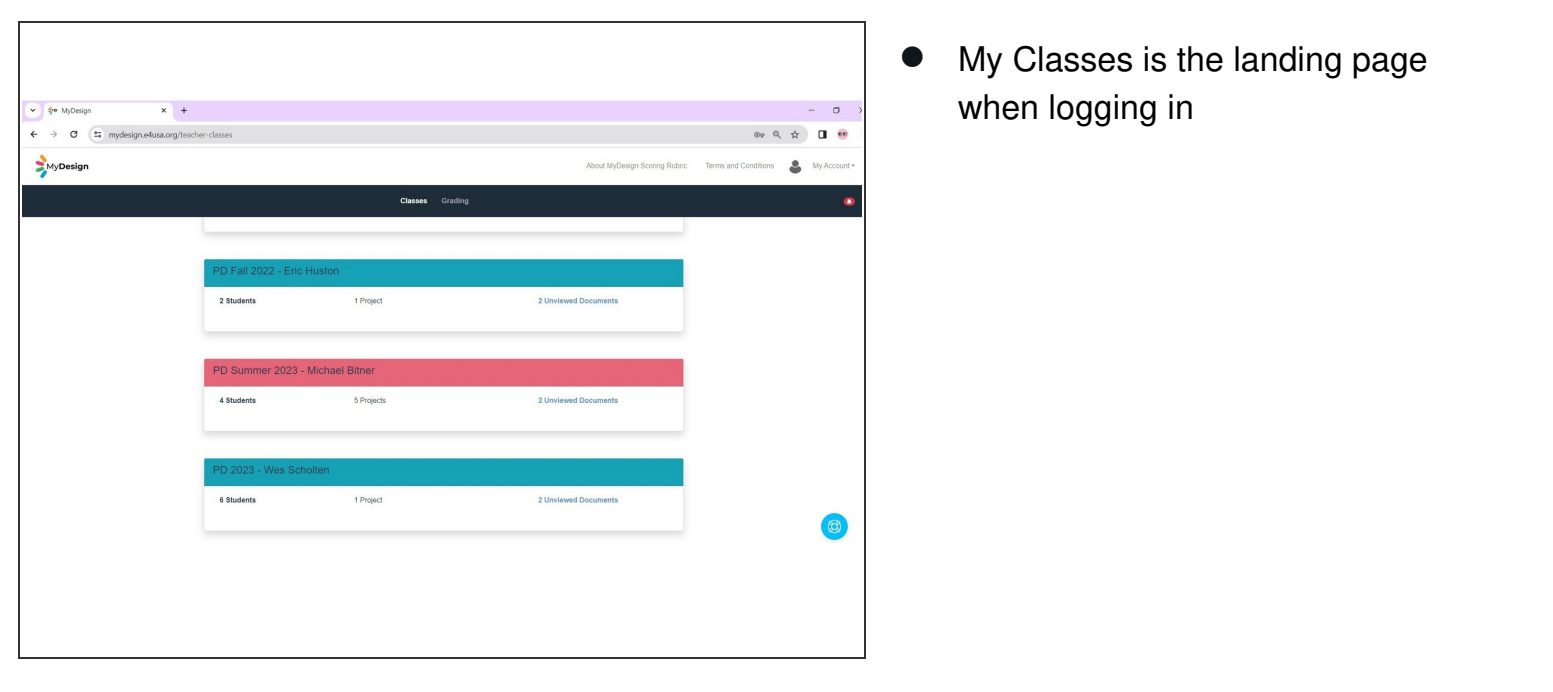

**This document was generated on 2024-01-16 04:28:49 AM (MST).**